## **Using the Daily Room Management Chart**

The Daily Room Availability Chart provides a visual representation of the status of all your rooms for a particular day and also allows a manager to directly perform associated room management tasks such as checking in/out guests, entering new bookings, confirming an unconfirmed booking, and scheduling rooms for cleaning.

Click on the Room Mgmt button on the Home window, select Room Management from the BookingCentre menu or Ctrl + 3 to display the Daily Room Management chart.

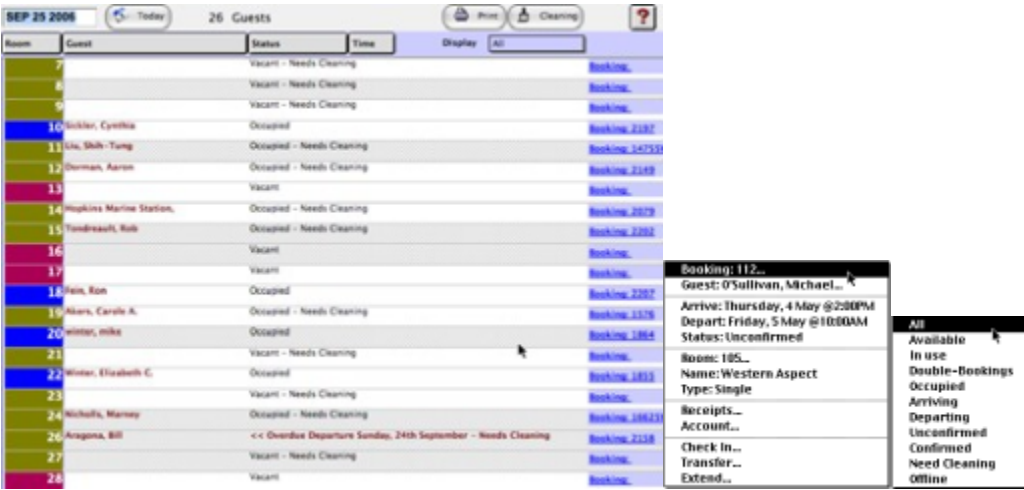

Clicking on a column header will sort the chart by that column. Holding down the {Shift} key while clicking will

- Choosing a date allows you to load the chart for a different day.
- Clicking the Print button will display a list of daily printing options related to the chart.
- Clicking on the Cleaning button will display the Room Cleaning list for the day.

If you're looking for troubleshooting information, please try one of our Support Options!

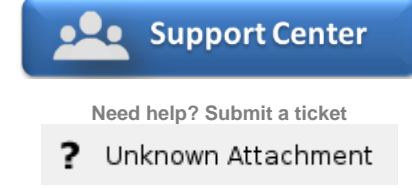

**Articles and FAQ**

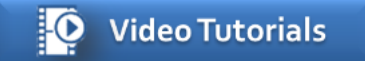

**Step-by-step tutorials**